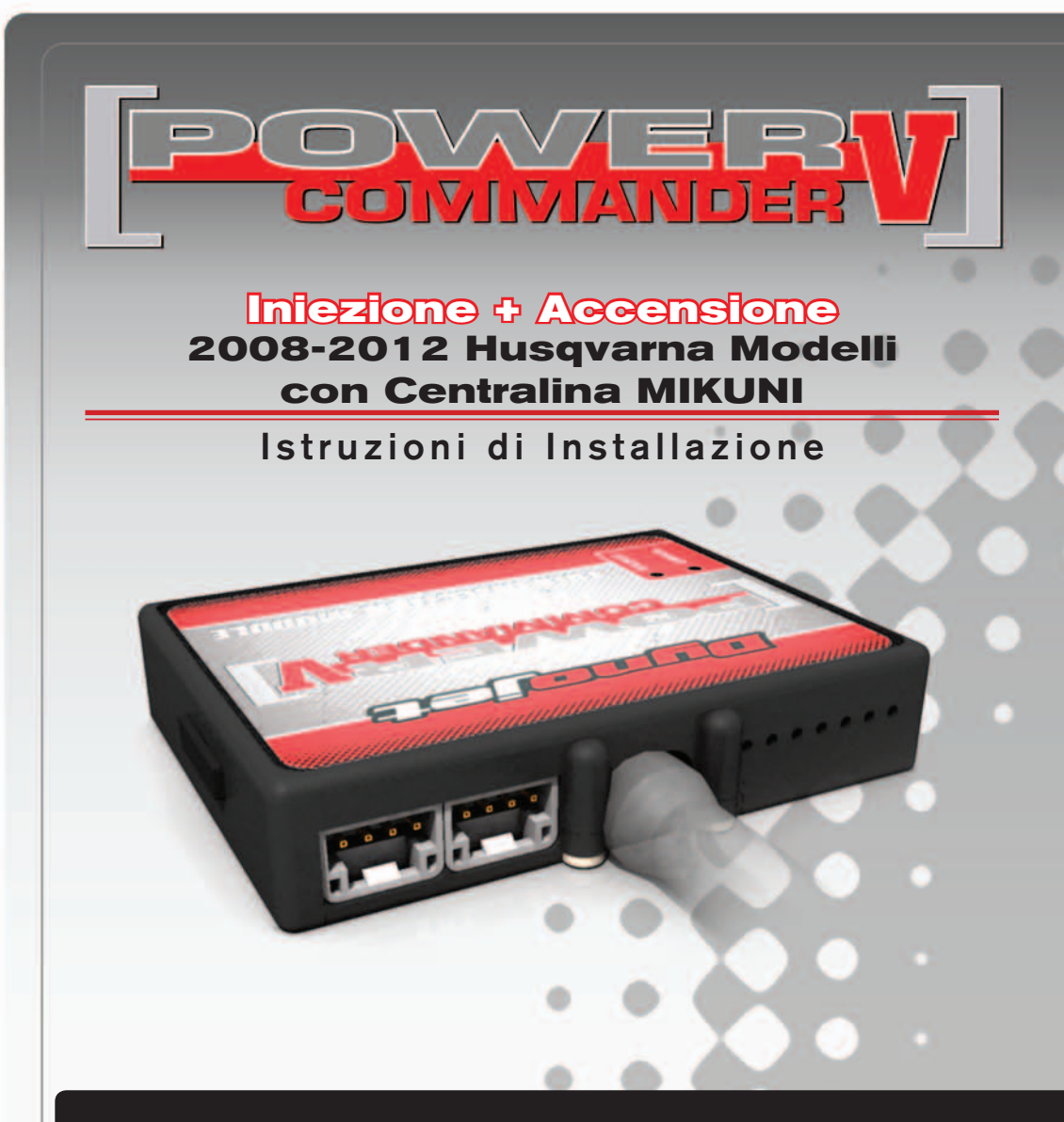

## **LISTA DELLE PARTI**

- Power Commander
- 1 Cavo USB
	- CD-ROM
- 1 Guida Installazione
- 2 Adesivi Power Commander
- 2 Adesivi Dynojet
- 2 Striscia di Velcro
- 1 Salvietta con Alcool
- 1 Connettore esclusione Lambda 1 Morsetto Posi-tap

### **L'INIEZIONE DEVE ESSERE SPENTA PRIMA DI AVVIARSI ALL'INSTALLAZIONE!**

E' POSSIBILE SCARICARE IL SOFTWARE POWER COMMANDER E LE ULTIME MAPPATURE DAL SITO INTERNET: **www.powercommander.com**

# **LEGGERE TUTTE LE INDICAZIONI PRIMA DI AVVIARSI ALL'INSTALLAZIONE**

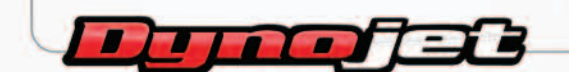

2191 Mendenhall Drive North Las Vegas, NV 89081 (800) 992-4993 www.powercommander.com

#### **FIG. GUIDA AGLI INGRESSI PER ACCESSORI DEL POWER COMMANDER V**

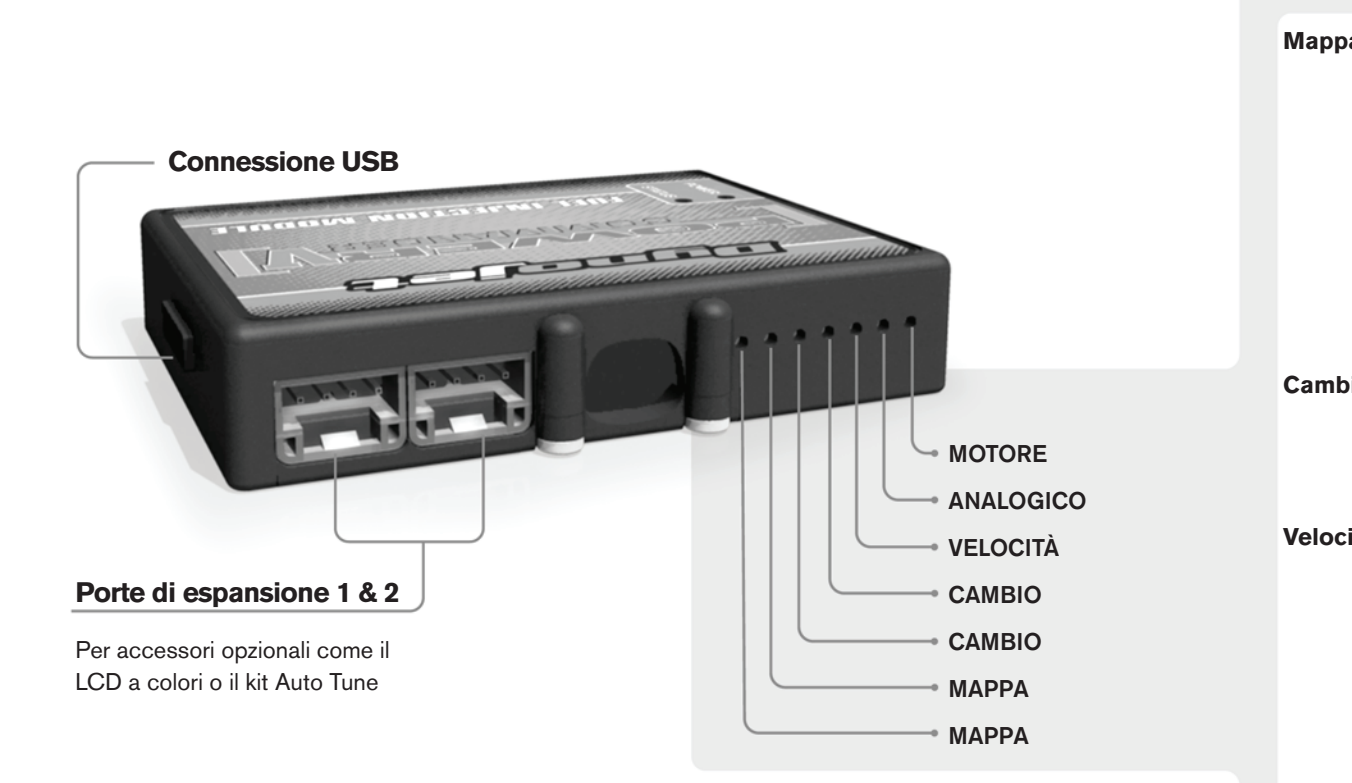

## **FIG. Connessione dei cavi**

Per collegare i cavi al PCV prima rimuovere la protezione di gomma sul retro dell'unità a svitare la vite del foro corrispondente. Spelare il filo per circa 10mm dalla fine. Infilare il filo nel foro del PCV fino a quando si ferma e stringere la vite. Assicurarsi di reinstallare la protezione in gomma.

*NOTA: Se si unisce i fili con una stagnatrice sarà più facile inserirli nel foro.*

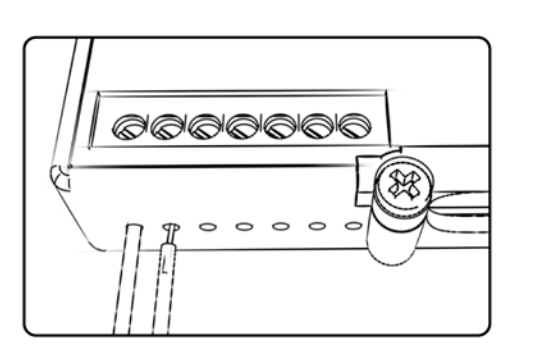

### COLLEGAMENTO ACCESSORI

**Mappa -**  Il PCV ha la capacità di memorizzare 2 mappe differenti. E' possibile passare in tempo reale da una mappa all'altra se si collega uno switch agli ingressi MAPPA. Si può utilizzare qualsiasi tipo di interruttore aperto/chiuso. La polarità dei fili non è importante. Quando si utilizza l' Automappa una posizione farà funzionare la mappa di base e l'altra posizione permetterà di attivare la modalità di autoapprendimento. Quando lo switch è in posizione "CHIUSA" l'automappa sarà attiva.

**Cambio-** Questi ingressi sono utilizzati per il cambio elettronico Dynojet. Inserire i fili del cambio elettronico Dynojet negli ingressi SHIFTER. La polarità dei fili non è importante.

**Velocità-** Se il vostro veicolo è dotato di un sensore velocità da cui poter prelevare il segnale, è possibile collegarvi un filo e portarlo a questo ingresso. Questo permetterà al software Control Center di calcolare la marcia inserita. Una volta impostata questa funzione sarà possibile modificare la mappa benzina e o anticipo nonché il tempo di taglio del cambio elettronico in funzione della marcia inserita.

**Analogico-** Questo ingresso è per un segnale 0-5v come la temperatura del motore, il boost, ecc. Una volta fatto questo collegamento sarà possibile variare la mappa benzina nel software Control Center in funzione di questo segnale.

**Motore-** In questo ingresso **NON** va inserito niente se non espressamente indicato da istruzioni Dynojet. Questo ingresso viene utilizzato per trasferire i dati del segnale albero motore da un modulo all'altro.

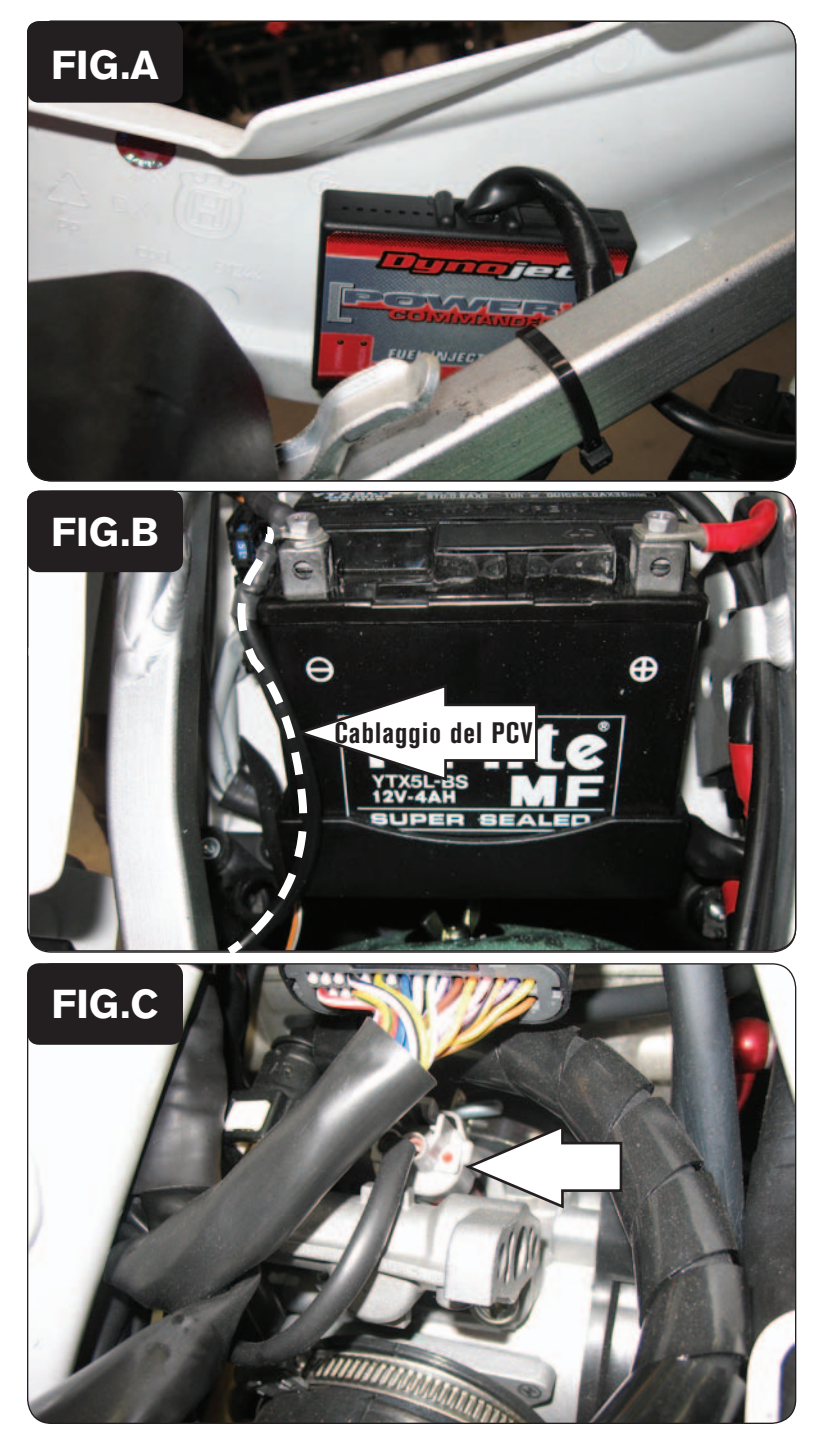

- 1. Rimuovere la sella
- 2. Rimuovere il serbatoio benzina.
- 3. Utilizzando la striscia di velcro fornita fissare il PCV all' interno della carrozzeria destra della moto (Fig. A)

*Utilizzare la salvietta imbevuta con alcool per pulire accuratamente le superfici sulle quali verrà applicata la striscia di velcro.*

4. Collegare il cavo di massa dal PCV al terminale negativo (-) della batteria (Fig.B).

- 5. Far scorrere il cablaggio del PCV fino al corpo farfallato facendolo scorrere sotto al telaietto
- 6. Scollegare il connettore originale dall'iniettore (Fig. C).

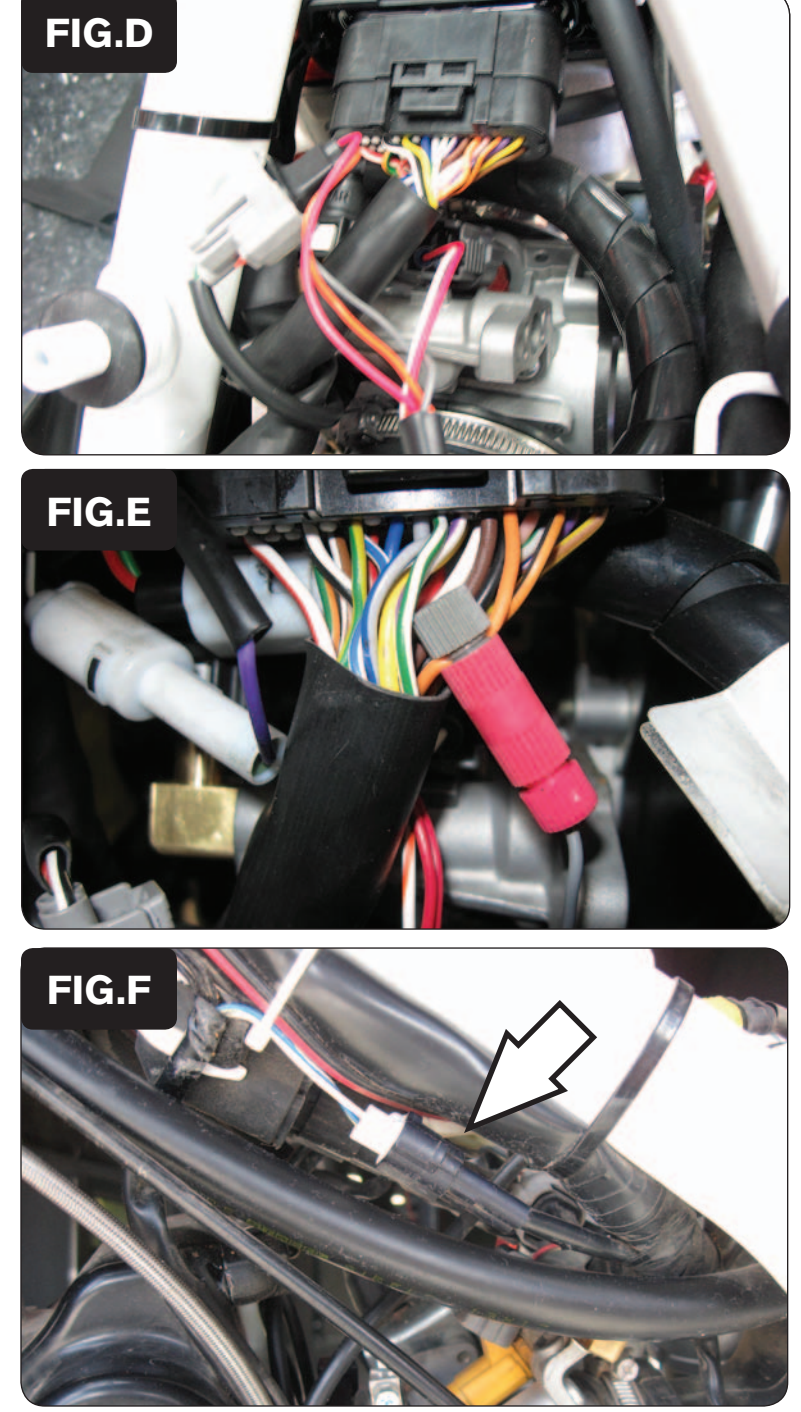

7. Collegare il PCV in linea con l'iniettore ed il cablaggio della moto originali (Fig. D).

8. Collegare il filo grigio del PCV al filo di colore ARANCIONE/NERO del cablaggio originale utilizzando il morsetto Posi-tap fornito (Fig. E).

> *Si tratta del terzo filo dall'esterno, sulla fila superiore della connessione della centralina.*

*Su alcuni modelli questo filo potrebbe essere totalmente ARANCIONE.*

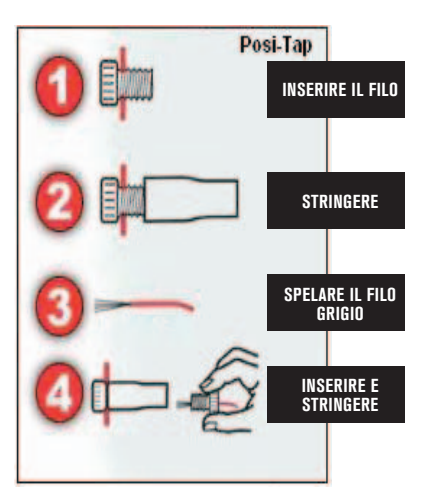

9. Individuare i connettori del sensore pick-up albero motore (Fig.F).

*Questo connettore è posizionato sul lato sinistro della moto, appena sotto il traversino del telaio. Si tratta di un connettore a 2 pin. La connessione è formata da un connettore nero e da un connettore bianco.*

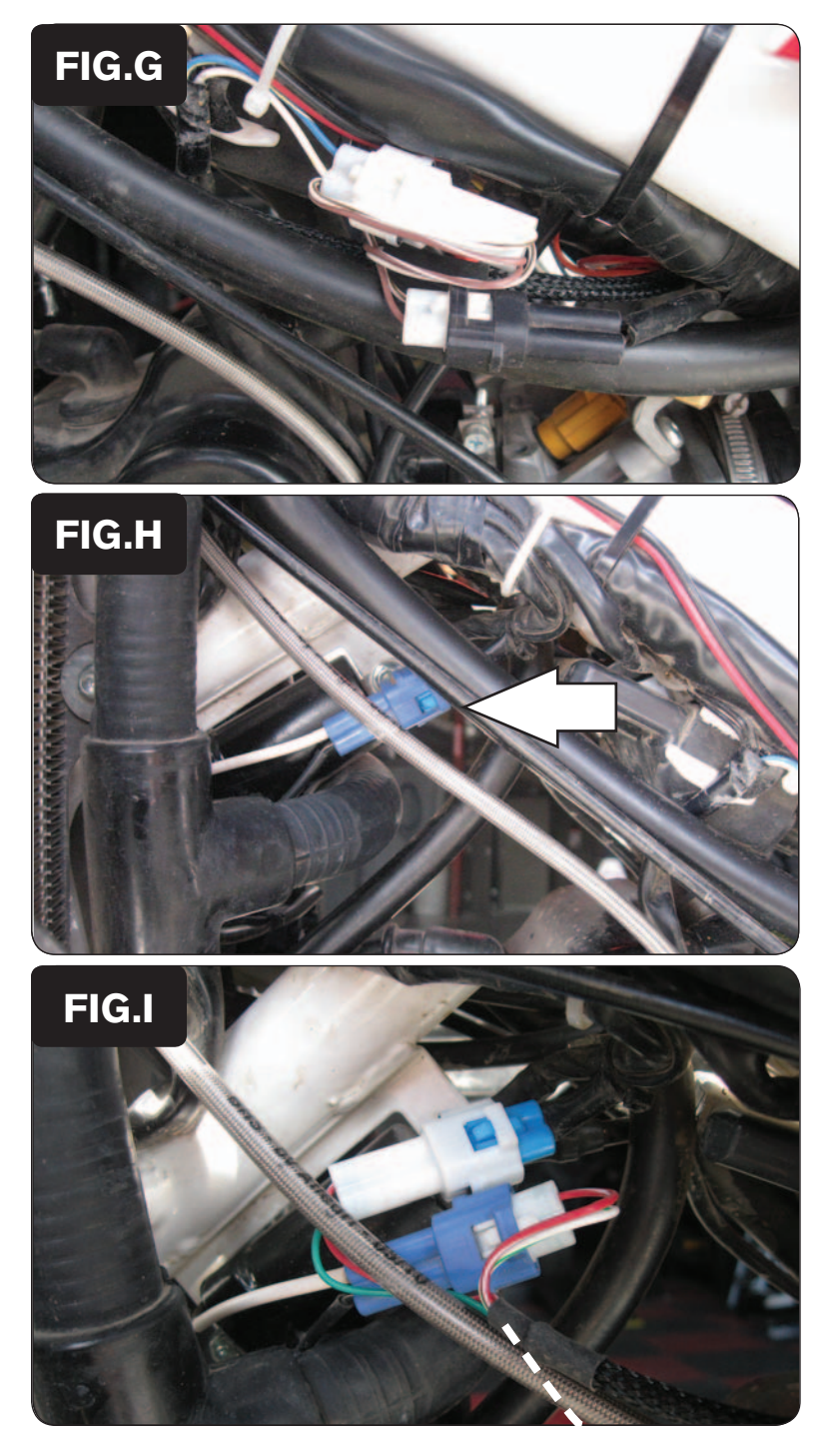

10. Connettere il gruppo di connettori del PCV con i fili color MARRONE in linea con i connettori del sensore pick-up della moto precedentemente scollegati (Fig.G).

11. Individuare i connettori della bobina di accensione (Fig.H).

*Questi connettori sono sul lato sinistro della moto, sotto il traversino del telaio, di fronte ai connettori del senore pic-up. Si tratta di 2 connettori di colore BLU.*

12. Connettere il gruppo di connettori del PCV con i fili color ROSSO e VERDE in linea con i connettori della bobina di accensione (Fig.I).

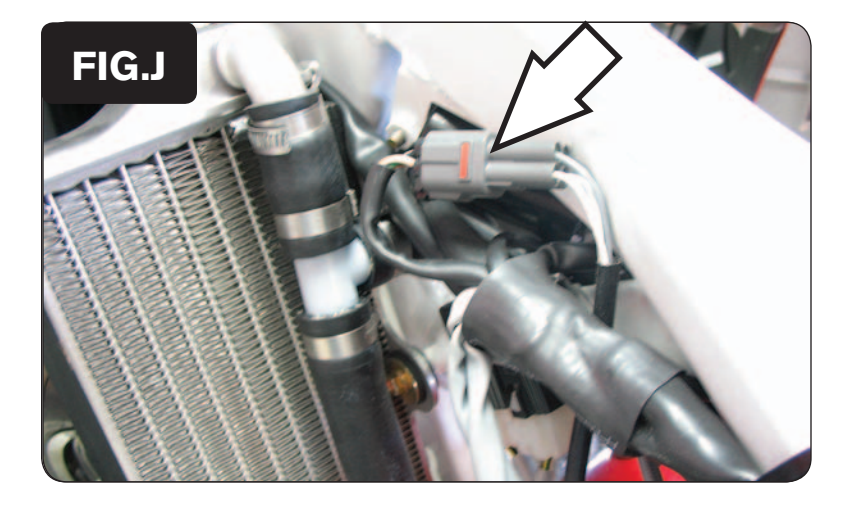

- 13. Individuare la connessione della sonda lambda della moto. Il connettore è posizionato sotto al serbatoio benzina sul lato sinistro del telaio (Fig.J).
- 14. Scollegare la sonda lambda e collegare al suo posto il connettore esclusione lambda.

*La sonda lambda originale non verrà più utilizzata e potrà essere rimossa dallo scarico, se lo si desidera.*

15. Rimontare il serbatoio benzina e la sella.